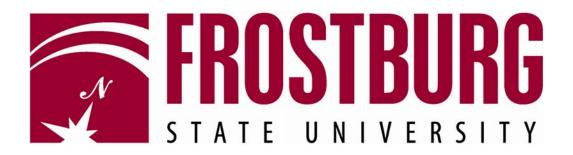

## PeopleSoft Financials

# Instructions for Using Budget Overview

To run budget overview for a department or project, navigate as follows:

#### Commitment Control > Review Budget Activities > Budgets Overview

To set up an inquiry for the first time go to the *Add a New Value* tab. Type in an *Inquiry Name* of your choice and click the **Add** button.

| ORACLE"                                                                                                    |                                                                                              | · · /           |  |
|----------------------------------------------------------------------------------------------------|----------------------------------------------------------------------------------------------|-----------------|--|
| Menu     Image: Constructs       > Customer Contracts       > Order Management       > Items       > Vendors       > Purchasing       > Inventory       > eProcurement       > Services Procurement       > Project Costing       > Proposal Management       > Travel and Expenses       > Travel and Expenses       > Accounts Receivable       > Asset Management       > Befine Control Budget       > Budget Journals       > Define Budget Security       > Budget Journals       - Review Budget Activities       - Budget Details       - Review Fund Source<br>Activities       - Review Fund Source<br>Activities       - Review Fund Source<br>Activities       - Review Fund Source<br>Activities | Budgets Overview<br>Eind an Existing Value<br>Inquiry Hame:<br>Add<br>Find an Existing Value | Add a Kew Value |  |

If you have already saved an inquiry just go to the *Find an Existing Value* Tab and click on the **Search** button. Then select your inquiry from the list that appears by clicking on the hyperlink for the inquiry you want.

| ORACLE                                                               |                                                                                               |
|----------------------------------------------------------------------|-----------------------------------------------------------------------------------------------|
| ORACLE                                                               | Hom                                                                                           |
| Menu 🗧                                                               |                                                                                               |
| D Customers                                                          |                                                                                               |
| Customer Contracts     Order Management                              |                                                                                               |
| D Items                                                              | Budgets Overview                                                                              |
| ▷ Vendors                                                            | Enter any information you have and click Search. Leave fields blank for a list of all values. |
| D Purchasing                                                         |                                                                                               |
| ▷ Inventory ▷ eProcurement                                           | Find an Existing Value Add a New Value                                                        |
| Services Procurement                                                 |                                                                                               |
| ▷ Grants                                                             | Inquiry Name: begins with -                                                                   |
| D Program Management                                                 |                                                                                               |
| D Project Costing                                                    |                                                                                               |
| <ul> <li>Proposal Management</li> <li>Travel and Expenses</li> </ul> | Search Clear Basic Search 🗐 Save Search Criteria                                              |
| D Travel Administration                                              |                                                                                               |
| ▷ Billing                                                            | Search Results                                                                                |
| D Accounts Receivable                                                | View All First a interf Last                                                                  |
| <ul> <li>Accounts Payable</li> <li>Asset Management</li> </ul>       | Inquiry Name Description                                                                      |
| D Banking                                                            | 1320106 General Accounting                                                                    |
| Commitment Control                                                   | 1320206 Accounts Payable                                                                      |
| Define Control Budgets                                               | DEPARTMENT Department Budget Overview                                                         |
| <ul> <li>Define Budget Security</li> <li>Budget Journals</li> </ul>  | PROJECTS Project Budgets                                                                      |
| Post Control Budget                                                  |                                                                                               |
| Journals                                                             | Here a contraction of the second second second                                                |
|                                                                      | Find an Existing Value Add a New Value                                                        |
| - Budget Details                                                     |                                                                                               |
| - Budgets Overview<br>- Ledger Inquiry Set                           |                                                                                               |
| - Activity Log                                                       |                                                                                               |
| - Review Fund Source                                                 |                                                                                               |
| Allocations                                                          |                                                                                               |
| <ul> <li><u>Review Fund Source</u></li> <li>Activities</li> </ul>    |                                                                                               |
| D Close Budget                                                       |                                                                                               |

### PeopleSoft Financials Instructions for Using Budget Overview

|   | Enter a <i>Description</i> for your inquiry.                                                                                                    |
|---|----------------------------------------------------------------------------------------------------|
|   | Fill in the <i>Business Unit</i> with <b>FROST</b> .                                                                                                    |
|   | Select a <i>Ledger Group</i> by clicking on the magnifying glass. For a Department expense budget you would want CC_DEPT. For a Department revenue budget you would want CC_DPT_REV. For a Project expense you would want CC_PROJ. For a Project revenue budget you would want CC_PRJ_REV.                                                                                                    |
| - | For the <i>Type of Calendar</i> you should have <b>Detail Budget Period</b> .                                                                                                    |
|   | The <i>Select</i> checkbox should be checked and the fiscal year entered in the <i>From Budget Period</i> and the <i>To Budget Period</i> for the budget year you want to see.                                                                                                    |
|   | The <i>Include Adjustment Period(s)</i> and <i>Include Closing Adjustments</i> checkboxes should be unchecked.                                                                                                    |
|   | Under <i>Chartfield Criteria</i> , fill in the values for <i>Account</i> and <i>Department</i> or <i>Project</i> .<br>For a department expense budget you would want an <i>Account</i> range of <b>020001</b> to<br><b>020001</b> . For department or project revenue budget you would want an account range of<br><b>800000</b> to <b>800000</b> . For a project expense budget you would enter the account range for<br>the object you wanted to see (i.e. for object 08 enter a range of 080000 to 080000).<br>Enter the <i>Department</i> or <i>Project</i> enter the ID number you want to see. For a project you<br>may also want to enter the <i>Fund</i> if you want to only see sponsor or matching funds. |
|   | Once the page has been completed with the proper criteria click the <b>Search</b> button.                                                                                                    |
|   | Budget Inquiry Criteria Budget Overview                                                                                                    |
|   | The adment Rudget Question                                                                                                    |
|   | inquiry. DEPARTMENT Descupion.                                                                                                    |
|   | Amount Criteria Search Clear Reset Budget Type                                                                                                    |
|   | Business Unit:       FROST       Ledger Group/Set:       Ledger Group       Ledger Group:       CC_DEPT         View Stat Code Budgets       CC Dept Expense Ledger Group         Display Chart       1                                                                                                    |
|   | Time Span                                                                                                    |
|   | Customize   Find   View All   🗰 First 🗹 1 of 1 🕨 Last                                                                                                    |
|   | Select     Ledger Group     Calendar ID     From Budget<br>Period     To Budget Period     Include Adjustment<br>Period(s)     Include Closing<br>Adjustments       V     CC DEPT     BP     2010     2010     Control     Control                                                                                                    |
|   | ChartField Criteria Budget Status                                                                                                    |
|   | ChartField ChartField From Value ChartField To ChartField Value Set Update/Add 🔽 Open                                                                                                    |
|   | Account 020001 Q 020001 Q 1 Closed                                                                                                    |
|   |                                                                                                    |
|   | Fund % Q % Q 1 Q Update/Add                                                                                                    |

#### PeopleSoft Financials Instructions for Using Budget Overview

You should get results similar to the example below.

The *Budget* amount is the budget you were allocated netted with any budget transfers. In the case of associated revenue departments (self support carryover departments) this would be the amount carried over from the previous year.

The *Expense* amount would be your expenses to date.

The *Encumbrance* Amount would be outstanding Purchase Orders & Payroll Contracts.

The *Pre-Encumbrance* Amount would be outstanding Requisitions.

Budget Balance is the Budget minus Expenses, Encumbrances and Pre-Encumbrances.

Associated Revenue would be any revenues for associated revenue departments only.

*Available Budget* would be the amount available to spend in the case of an expense budget. This is the *Available Budget* plus any *Associated Revenue*.

*Net Transfers* is the amount of budget transfers from the original or adjusted budget.-This amount is already netted in the *Budget* line.

*Budget Overview Results* breaks the above information down by chartfield combination for the Ledger specified. The amounts are <u>hyperlinked</u> in order to drill down to a more detail level.

| ORACLE'                                        |                                   |                       |                         | но                          | ne Worklist Add to                | Favorites Sign out   |
|------------------------------------------------|-----------------------------------|-----------------------|-------------------------|-----------------------------|-----------------------------------|----------------------|
| •                                              |                                   |                       |                         | HO                          | <u>ne vvorklist</u> <u>Add to</u> | Sign out             |
|                                                |                                   |                       |                         |                             | New Window                        | Help Customize Page  |
| In the December                                |                                   |                       |                         |                             |                                   |                      |
| Inquiry Results<br>Budget Overview             |                                   |                       |                         |                             |                                   |                      |
| -                                              |                                   |                       |                         |                             |                                   |                      |
| Business Unit:                                 | FROST                             |                       |                         |                             |                                   |                      |
| Ledger Group:                                  | -                                 | ent Group Budget      |                         |                             |                                   |                      |
| Type of Calendar:<br>Amounts in Base Currency: | Detail Budget Period              |                       |                         |                             |                                   |                      |
| Revenue Associated M                           | 050                               |                       |                         |                             |                                   |                      |
|                                                |                                   |                       | Search                  |                             |                                   |                      |
| Return to Criteria<br>Ledger Totals (1 Rows)   | Max Rows: 100                     | Display Options       | Search                  |                             |                                   |                      |
| (11000)                                        |                                   | Net Transfers:        |                         | -6,343.00                   |                                   |                      |
| Budget:                                        | 70,892.36                         | not manororo.         |                         | 0,010,000                   |                                   |                      |
| Expense:                                       | 26,637.66                         |                       |                         |                             |                                   |                      |
| Encumbrance:                                   | 1,176.34                          |                       |                         |                             |                                   |                      |
| Pre-Encumbrance:                               | 0.00                              |                       |                         |                             |                                   |                      |
| Budget Balance:                                | 43,078.36                         |                       |                         |                             |                                   |                      |
| Associate Revenue:                             | 30,543.15                         |                       |                         |                             |                                   |                      |
| Available Budget:                              | 73,621.51                         |                       |                         |                             |                                   |                      |
|                                                |                                   |                       |                         |                             |                                   |                      |
|                                                |                                   |                       |                         |                             |                                   |                      |
| Budget Overview Results                        |                                   |                       |                         | Customize   Find   View All | 🖩 First 🗹 1 of 1 🕩 Last           |                      |
| Ledger Grou                                    | ip Dept Account                   | Program Fund          | Budget<br>Period Budget | Expense Encumbrance Encume  | Pre- Available Percent            | 4                    |
| 1 📇 🔍 CC_DEPT                                  | 2560005 020001                    | 00500 4020            | 2010 70,892.36          | 26,637.66 1,176.34          | 0.00 43,078.36 60.77              |                      |
|                                                |                                   |                       |                         |                             |                                   |                      |
| Return to Criteria *Notes                      |                                   |                       |                         |                             |                                   |                      |
| Save Return to Search                          | + Previous in List ↓ Next in List | at 🔄 Notify 🗘 Refresh | 1                       |                             | E+ Add                            | 题 Update/Display     |
| A Return to Search                             | + Next In List                    | Refresh               | 1                       |                             | E+ Add                            | Sei ohnare, niehia k |